## How to Login & Access your YMCA of Honolulu Account

Go to: <a href="https://www.ymcahonolulu.org/">https://www.ymcahonolulu.org/</a>

## Click On Register Online:

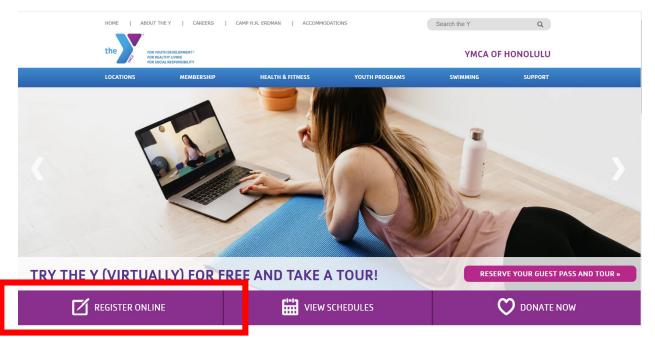

### Make a Selection:

If registering for a YMCA Program or to Sign up for a YMCA Membership click on the Register for Programs/Membership button.

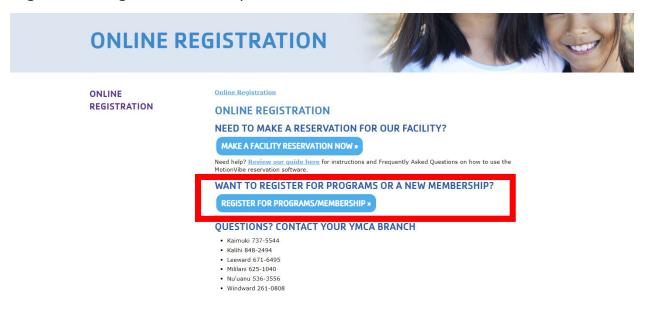

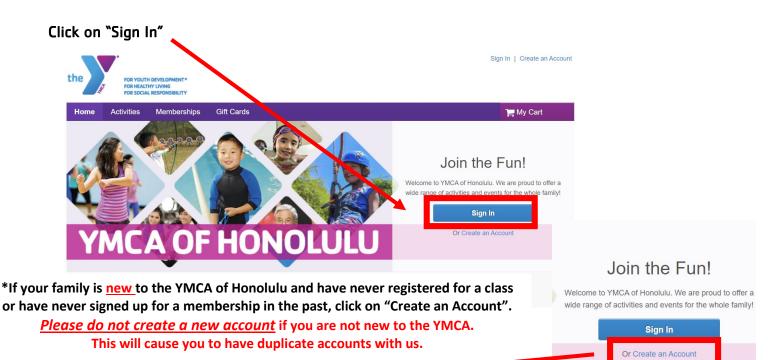

Please call or email us at <u>info@ymcahonolulu.org</u> if you have trouble accessing your existing account

| Contact a YMCA Branch |                       |
|-----------------------|-----------------------|
| YMCA General Email:   | info@ymcahonolulu.org |
| YMCA Camp Erdman      | 808-637-4615          |
| Central YMCA          | 808-941-3344          |
| Kalihi YMCA           | 808-848-2494          |
| Kaimuki YMCA          | 808-737-5544          |
| Leeward YMCA          | 808-671-6495          |
| Mililani YMCA         | 808-625-1040          |
| Nuuanu YMCA           | 808-536-3556          |
| Windward YMCA         | 808-261-1040          |

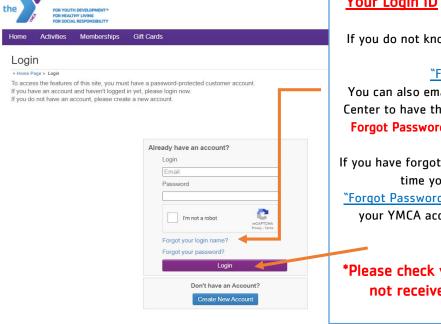

# Your Login ID is the email address you have on your YMCA account.

If you do not know the email address on your account, click on

#### "Forgot your login name"

You can also email or call your YMCA branch Welcome Center to have this updated. \*Contact Info listed above. Forgot Password or this is your first time logging in?

If you have forgotten your password or if this is the first time you are logging in, click on the <u>"Forqot Password"</u> link and enter your email address on your YMCA account, a temporary password will be emailed to you.

\*Please check your email <u>spam folder</u> if you do not receive your password reset email.

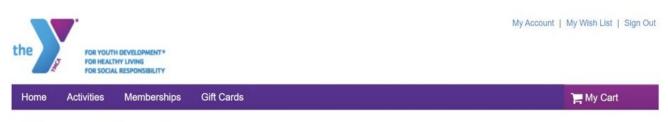

## Account Options for (Customer Name)

- · Account Activity
  - Family Member's Schedule
  - Manage Wish List
  - Account Deposits List
  - List Account Credits
  - Historical Transaction List
  - Activity Grades List
  - Scholarships List
  - Your Gift Cards List
  - Tax Receipts
  - List Saved Credit Cards
- Online Services
  - Register for Activities
  - Purchase or Renew Memberships
  - View Your Shopping Cart
  - View Gift Cards
  - Logoff

- Account Settings
  - Change Your Password
  - Change Account Address or Personal Information
  - Change Family Information
- Payment Details
  - Pay on Account
  - List of Account Payments
  - View Account Payment Details
  - Change Auto-Charge Payments

## Tips:

If you are registering for a high demand class and registration is not yet open in your view, please refresh your browser to update your view when registration begins.

Please login to your account before you plan to register to be sure you have the correct username and password.